# **Lad os komme i gang**

Tryk på afbryderknappen for at starte MacBook Pro, hvorefter Indstillingsassistent hjælper dig gennem nogle få enkle trin, så du kan komme i gang. Den hjælper dig med at oprette forbindelse til dit Wi-Finetværk og oprette en brugerkonto. Og den kan overføre arkiver, e-mail, fotografier, musik og film til den nye Mac fra en anden Mac eller pc.

Log ind med dit Apple-id i Indstillingsassistent. Den indstiller din konto i Mac App Store og iTunes Store og i programmer som Beskeder og FaceTime, så de er klar til brug, første gang du åbner dem. iCloud indstilles også, så programmer som Mail, Kontakter, Kalender og Safari indeholder alle dine nyeste oplysninger. Hvis du ikke har et Apple-id, kan du oprette et i Indstillingsassistent.

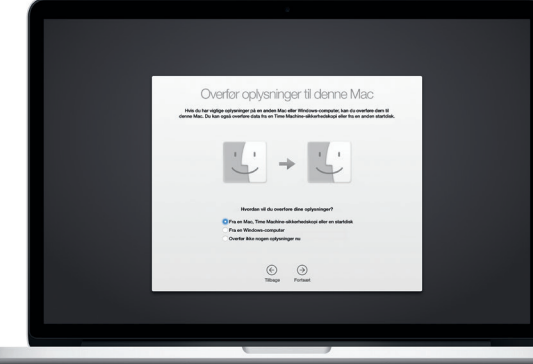

Menulinjen øverst viser praktiske oplysninger om din Mac. Klik på symbolet for Wi-Fi-status for at kontrollere status for den trådløse internetforbindelse. Mac opretter automatisk forbindelse til det valgte netværk under indstillingen. Du kan også finde alt på din Mac og slå oplysninger op vha. Spotlight.

# **Betjen din Mac med Multi-Touch-bevægelser**

Du kan udføre mange opgaver på din MacBook Pro vha. enkle bevægelser på pegefeltet. Her er nogle af de mest populære.

## **Lær skrivebordet at kende**

På skrivebordet kan du finde og gøre alt på din Mac. Dock nederst på skærmen er et sted til opbevaring af de programmer, du bruger mest. Der kan du også åbne Systemindstillinger, som giver dig mulighed for at tilpasse skrivebordet og andre indstillinger. Klik på Findersymbolet for at få adgang til alle dine arkiver og mapper.

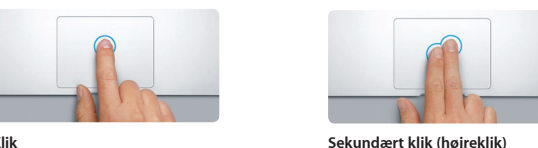

**Klik** Tryk et tilfældigt sted på pegefeltet for at klikke. Hvis Tryk for at klikke er slået til, skal du bare trykke på overfladen.

Klik med to fingre for at åbne genvejsmenuer. Hvis Tryk for at klikke er slået til, skal du trykke med to fingre et tilfældigt sted.

**Skub for at navigere** Skub med to fingre for at blade gennem websider, dokumenter m.m.

 $\frac{1}{2}$ 

:<br>
K Mission Sprog & Sikkerhed & Spotly

Na.

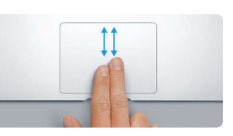

**Rul med to fingre** Før to fingre langs med pegefelte for at rulle i alle retninger – opad, nedad eller til siderne.

**Mappe** Grupper programmer ved at trække et program til et andet.

### **Find det program, du skal bruge**

Strømforsyning Netledning Afbryderknap

Mac leveres med fantastiske programmer, som du kan bruge til at få det bedste ud af dine fotografier, oprette dokumenter, udforske internettet m. Brug Launchpad til nemt at finde alle programmer på Mac. Organiser programmer, som du vil, og grupper dem endda i mapper.

Find nye programmer i Mac App Store. Når du henter et program, du kan lide, vises det i Launchpad. Mac App Store fortæller dig, hvornår der er opdateringer til programmer og OS X, og kan opdatere dem automatisk.

## **Brug din Mac og dine iOS-enheder sammen**

Når du logger ind på iCloud på din Mac og dine iOS-enheder, registrerer de, når de er i nærheden af hinanden, og slår utrolige funktioner til. Du kan foretage og modtage iPhone-opkald på din Mac og bruge Mac som en højttalertelefon. Sms'er sendt til din iPhone vises i Beskeder på din Mac, så du kan holde styr på alle dine samtaler. Med Instant Hotspot kan din Mac automatisk bruge internetdeling på iPhone. Og med Handoff kan du starte en aktivitet på din Mac og fortsætte den lige der, hvor du slap, på din iOS-enhed – og vice versa.

### **Vær ajour på alle dine enheder**

iCloud giver dig adgang til musik, fotografier, kalendere, kontakter, dokumenter m.m. fra din Mac, dine iOS-enheder og endda din pc. Det sørger for, at alt automatisk holdes ajour.

Opret et Pages-dokument, tag et billede, eller køb en sang med en enhed, hvorefter emnet med det samme er tilgængeligt på alle de andre. Med iCloud Drive kan du opbevare dine arkiver i iCloud og organisere dem, som du vil. Familiedeling gør det let at dele familiemedlemmers køb i iTunes Store, App Store og iBooks Store. iCloud hjælper dig med at finde og beskytte din Mac, hvis du mister den. Du kan vælge de iCloud-funktioner, du vil bruge, hvis du klikker på Systemindstillinger i Dock og klikker på iCloud.

**Introduktion**

\_\_

 $\Box$ 

# **Velkommen til din nye MacBook Pro. Lad os vise dig rundt.**

**Åbn Launchpad** Klik på symbolet i Dock.

**LEAOE** 

**HOODELLESSERAGE BU** 

**Gennemse Mac App Store** Klik på symbolet i Dock.

**EEIR** 

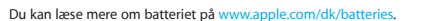

**BOODGBOODGBOOK** 

<u> External de ago</u>

 $\overline{\phantom{a}}$ 

Denne vejledning viser dig, hvad der er på din Mac, hjælper dig med at indstille den og sætter dig i gang med gode råd til de programmer, du kommer til at bruge hver dag.

Batteriet er opladt og klar til brug, så du kan begynde at bruge din Mac, så snart du har pakket den ud. Når du oplader batteriet, kan du se, at det er fuldt opladt, når det orange lys på strømsikket bliver grønt.

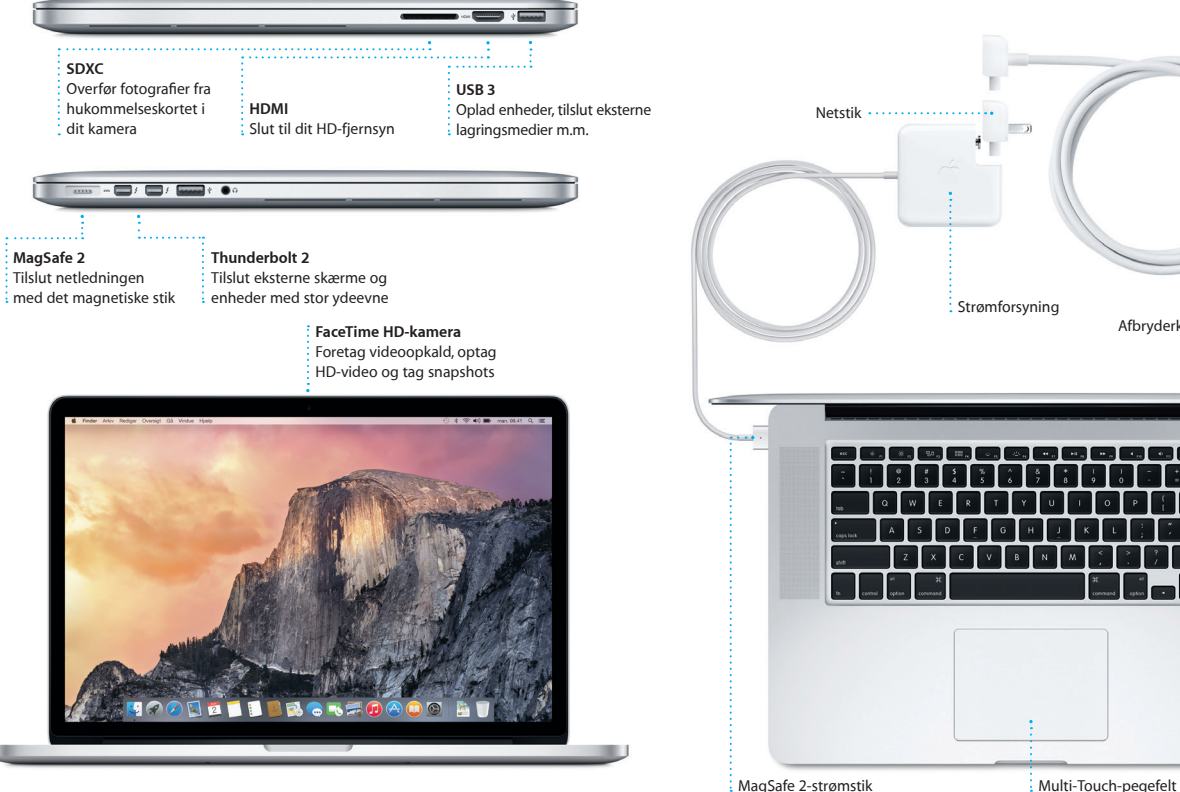

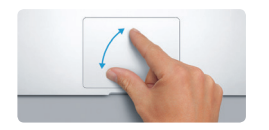

**Knib for at zoome** Zoom mere præcist ind og ud af fotografier og websider ved at knibe med din tommelfinger og en anden finger.

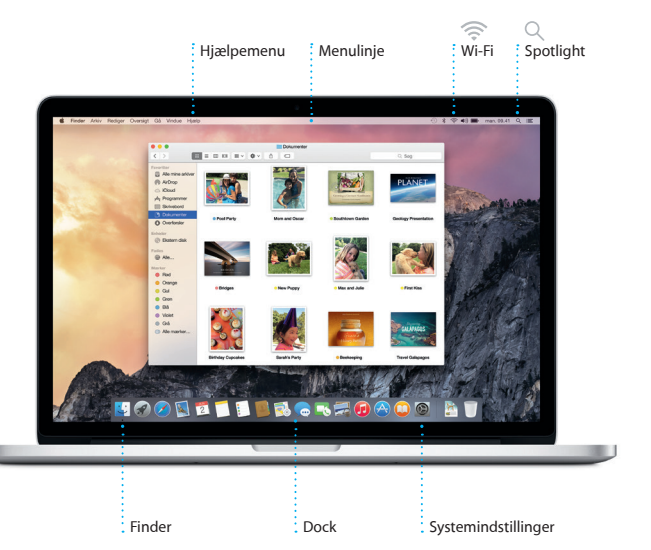

**Læs mere**

Du kan få flere oplysninger om bevægelser, hvis du åbner Systemindstillinger på Applemenuen og klikker på Pegefelt.

 $\mathbb{R}$  and  $\mathbb{R}$ 

#### **Handoff**

Der vises et programsymbol i Dock, når en aktivitet overføres til din Mac.

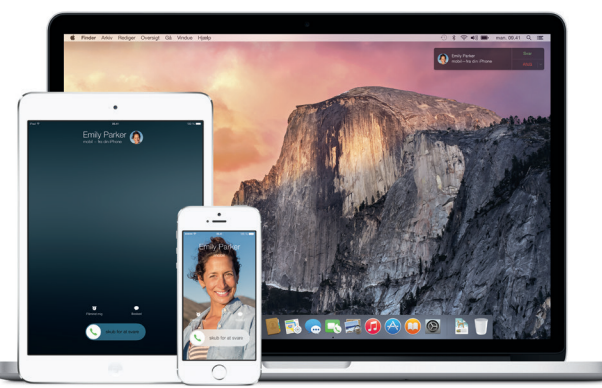

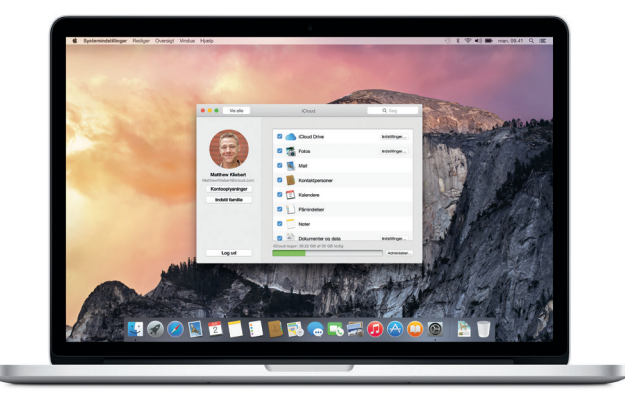

#### **iPhone-opkald** Foretag et iPhone-opkald, eller send en sms ved at klikke på et telefonnummer på Mac.

#### Du kan læse mere om overførsel af arkiver til din nye Mac på [support.apple.com/kb/](http://support.apple.com/kb/HT6408?viewlocale=da _DK) [HT6408?viewlocale=da\\_DK](http://support.apple.com/kb/HT6408?viewlocale=da _DK).

## **Vigtigt**

Læs dette dokument og de vigtige oplysninger om sikkerhed i *Vejledning med vigtige produktoplysninger*, før du begynder at bruge computeren.

#### **Læs mere**

Du kan få flere oplysninger, se demoer og læse endnu mere om MacBook Pros funktioner på [www.apple.com/dk/macbook-pro](http://www.apple.com/dk/macbook-pro).

### **Hjælp**

Du kan ofte finde svar på dine spørgsmål og instruktioner og oplysninger om fejlfinding i Mac-hjælp. Klik på symbolet for Finder, klik på Hjælp på menulinjen, og vælg Mac-hjælp. Du kan også bruge Safari til at få hjælp via internettet på [www.apple.com/dk/support](http://www.apple.com/dk/support).

#### **OS X-hjælpeprogramme**

MacBook Pro leveres med 90 dages teknisk support og et års garanti for hardwarereparation hos en Apple Retail Store eller en Apple Authorized Service Provider. Besøg [www.apple.com/dk/support/macbookpro](http://www.apple.com/dk/support/macbookpro) for at få teknisk support til MacBook Pro. Eller du kan ringe til support i Danmark : (45) 80249625

www.apple.com/support/countr

Hvis du har et problem med Mac, kan OS X-hjælpeprogrammer hjælpe dig med at gendanne software og data fra en Time Machine-sikkerhedskopi eller geninstallere OS X og Apple-programmer. Hvis din Mac registrerer et problem, åbner den automatisk OS X-hjælpeprogrammer. Du kan også åbne dem manuelt ved at starte computeren igen, mens du holder tasterne Kommando og R nede.

#### **Support**

# **Administrer samtaler Kvittering for**  Klik på Oplysninger for at starte **modtagelse** Se, hvornår din besk et FaceTime-opkald eller s er kommet frem. bilagene fra din samtale. Boskeder Arkiv Rediger Oversigt Venner Window Hjælp  $\Leftrightarrow$   $\preccurlyeq$  (i)  $\blacksquare$  m Q Seg ( Th: Matthew Reff You three gonna make it back for dinner? **Alsoon Better...** (g)r **Deachtal all around.**<br>Thying on new forms :-<br>what do you think of th... The student becomes the teacher. And vice versa. **THERALDADOR**

Nogle funktioner er ikke tilgængelige i alle lande.

TM og © 2014 Apple Inc. Alle rettigheder forbeholdes. Designed by Apple in California. Printed in XXXX. DK034-00142-A

store bilag automatisk til iClou Og med Markering kan du udfyl og underskrive formularer eller indsætte noter i et PDF-dokume Første gang du åbner Mail, hjælp Indstillingsassistent dig i gang.

Du skal bare logge ind med dit Apple-id, hvorefter du kan sende og modtage både iMessage- og sms-beskeder, inkl. tekst, fotografier, videoer m.m. til dine venner på en Mac, iPad, iPhone eller iPod touch. Med iMessage kan du endda starte en samtale på en enhed og fortsætte

samtalen på en anden. Du kan let starte og administrer gruppesamtaler, inkl. tilføje en ti og nye deltagere. Og hvis du vil ta ansigt til ansigt med en person, kan du starte et FaceTime-videoopkald\* direkte fra en samtale i Beskeder.

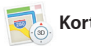

**Svar på vej** Tre prikker betyder, at  $\frac{1}{2}$  din ven er i gang med at skrive et svar.

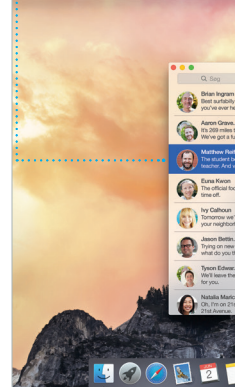

\*Kræver enhed med FaceTime slået til for både den, der ringer op, og modtageren. Ikke tilgængelig i alle lande.

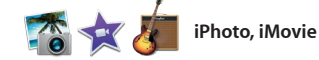

Med Mail kan du administrere alle dine e-mailkonti fra en enkelt reklamefri postkasse. Det virker med alle de populære e-mailtjenester som iCloud, Gmail, Yahoo Mail og AOL Mail. Med Mail Drop overføres

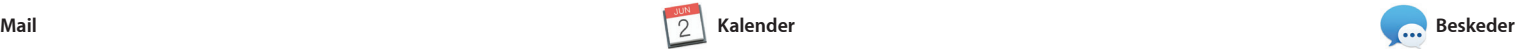

telefonnumre, fotografier og endd Yelp-anmeldelser. Når du har fundet din destination, viser Kort ruten fr punkt til punkt, som du kan sende t din iPhone, der læser den trinvise rutevejledning op.

> **Eksempler** Interager med eksempler direkt fra Spotlight.

> > ite's Half Dome climbing se

IE TINGSFOADO AT

**Resultater**  $\frac{1}{2}$  Se Spotlight-resultate til venstre, og rul  $\frac{1}{2}$  gennem dem.

Inder Arkiv Rediger Oversigt Gå Window Hjælp

Yosemite

Yosemite National Park

ledr.: A Message from Yosemite Nation...

edr.: A Message from Yosemite Nation... weal... A Message from Yosenite Nation...<br>Vis: A Message from Yosenite Nation...<br>It's five weeks until your tip is Yose...<br>Bookly Huppenings ; October to Dec...<br>Your REI Events Calendar for June<br>Sleep in a work of art!

C) Book your Yosemite cabin tod...

hair from the antiques show...

**Nem adgang** Klik på Spotligt-symbole på menulinjen, eller tryk på Kommando-mellemrumsta

 $\Rightarrow$   $(0)$   $(0)$  man.

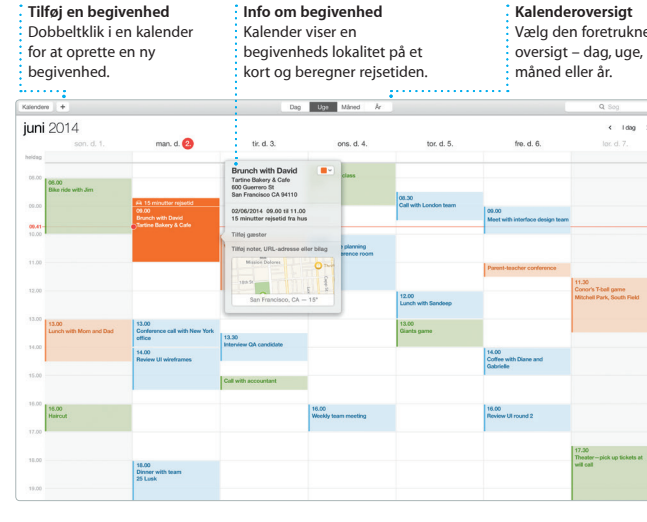

Hold styr på alle dine planer med Kalender. Du kan oprette separat kalendere – en til dit private liv, en til skolen og en tredje til dit arbejdsliv. Se alle dine kalendere i et vindue eller vælg kun at se bestemte kalendere. Opret og send invitationer, og se, hvem der har

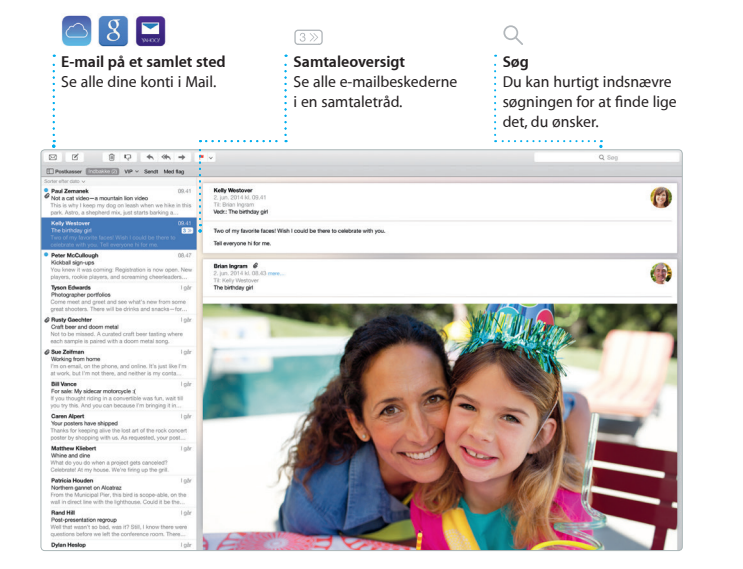

svaret. Hvis du føjer en lokalitet til en begivenhed, inkluderer Kalender et kort, beregner rejsetiden og viser endda vejrudsigten. Brug iCloud til at opdatere kalendere på alle dine enheder automatisk eller til at dele kalendere med andre iCloudbrugere.

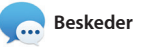

**Tilføj grafik m.m.** Opret dokumenter  $\frac{1}{2}$  med billeder, film, diagrammer m.m.

**Begivenheder** Flyt bare markøren for hurtigt at skimme gennem fotografierne i en begivenhed. **Projekte** 

Safari er det bedste program til surf på internettet på Mac. Klik bare i det smarte søgefelt, og se symbol dine yndlingssteder, eller skriv et søgeudtryk eller en webadresse Safari registrerer forskellen og sender dig til det rigtige sted.

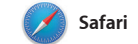

Du kan arkivere sider til din læseliste, så du kan læse dem senere, og se delte henvisninger publiceret af personer, som du følger på Twitte og LinkedIn. Med faneoversigten organiseres alle dine faner, og det er let at finde den, du søger efter.

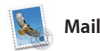

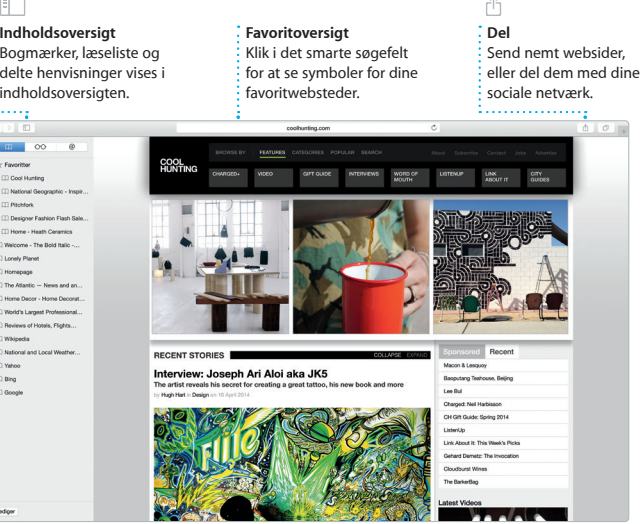

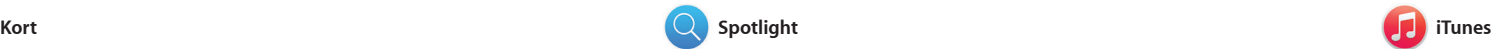

iTunes gør det let at nyde yndlingsmusik, tv-udsendelser m.m. på din Mac. iTunes indeholder iTunes måde at opdage musik på. Store, hvor du kan finde klassikere

Udforsk nye rejsemål, og få vejvisning og hoteller, og Kort viser dig på Mac med Kort. Se steder med standard- eller satellitbilleder, eller brug Flyover til at svæve gennem udvalgte byer i fotorealistisk 3D. Du kan finde oplysninger om lokale interessepunkter som restauranter

eller nye favoritter. iTunes indeholder også iTunes Radio, en fantastisk

**Vis vej Kort viser detaliere** rutevejledning, inklusive

oplysninger om trafikforhold **Favoritter** Favoritlokalitete overføres til alle : dine enheder.

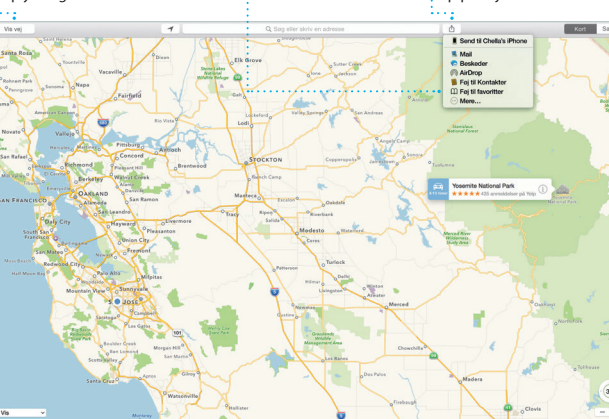

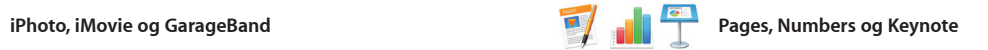

**Formatvinduet** Værktøjerne er kun et klik væk i det intelligent formatvindue.

iPhoto Pages

Opret utrolige dokumenter, regneark formatvindue. Du kan endda åbne og præsentationer på Mac. Med smukke skabeloner får du et fantastisk forspring – du skal bare tilføje dine egne ord og fotografier. Og det er ingen sag at tilpasse alt med det kontekstafhængige

iPhoto, iMovie og GarageBand giver dig nogle utrolige måder at oprette og dele fotografier, film og musik på. iPhoto hjælper dig med at organisere dit bibliotek efter ansigter, steder og begivenheder og med at fremstille smukke fotobøger, kort og kalendere. Med iMovie kan du forvandle dine

og redigere Microsoft Office-arkiver. Og du kan hurtigt og let dele en henvisning til dit arbejde med Mail og Beskeder direkte fra værktøjslinjen.

hjemmevideoer til smukke film og spændende forfilm i bedste Hollywood-stil. Og GarageBar indeholder alt, hvad du skal bruge til at lære at spille på et instrume skrive musik og optage en sang.

**Del** Publicer dine favoritter Facebook, eller del dem med iCloud eller Beskeder. Opret og bestil nemt personlige bøger, ko og kalendere.

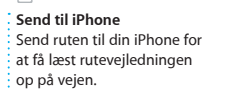

**Del** Del nemt en henvisning til dit arbejde via Mail eller Beskeder.

Del Gode rild Design Report: Bradtekst\* \* Gotster Midcentury Icons By Philip Word Format Layo  $\frac{1}{2}$  12 pk  $\mathbf{u}$  ov  $\mathbf{u}$  $v$  Afstand  $1.0$  - erkelt Linjer B 1999 **FN Effer afterit District Co.**  $v$  Punkter & Ester  $\left\lfloor \frac{1}{2} \right\rfloor$  Intel **Ingen punktiege** Rykind: 0cm 0 0cm

Spotlight er en enkel metode til at finde alt på din Mac – dokumente kontakter, programmer, beskeder m.m. Ligegyldigt hvad du gør på din Mac, kan du få adgang til Spotlight vha. dets menusymbol eller ved at bruge tastaturgenvejen Kommando-

mellemrumstast. Begynd bare at skrive, hvorefter Spotlight viser flot eksempler på dine resultater. Du kan bruge Spotlight til at slå oplysni op fra kilder som Wikipedia, Bing, nyheder, Kort, film m.m.\* og til at konvertere valutaer og måleenheder.

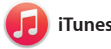

\*Nogle funktioner er ikke tilgængelige i alle lande.

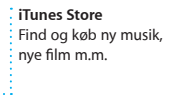

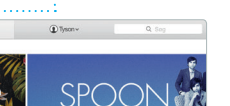

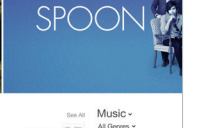

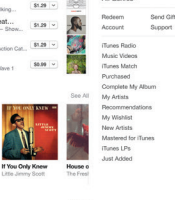

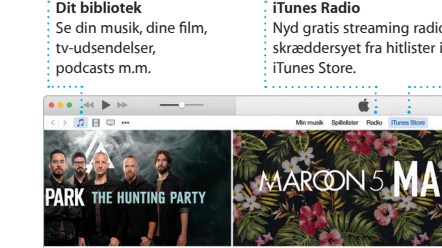

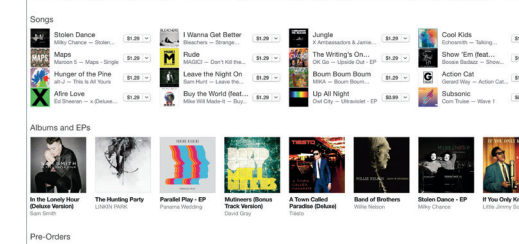